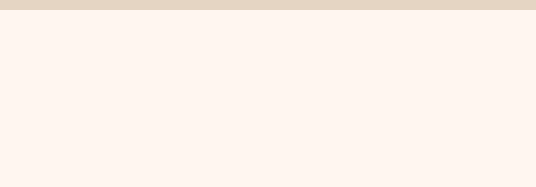

# **การใช้ประโยชน์ จากระบบติดตามและประเมินผลแห่งชาติ (eMENSCR) เพื่อใช้ในการค้นหาข้อมูลโครงการ**

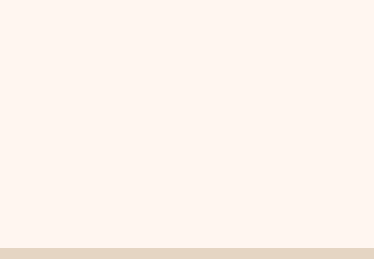

### $\bullet$  eMENSCR - โครงการทั้งหมด  $\times$  +

# $\leftarrow$   $\rightarrow$   $\mathbf{C}$   $\bullet$  emenscr.nesdc.go.th/reporter/main.html?obec\_regional\_43\_31

## $\mathbb{R} \times \mathbb{R}$

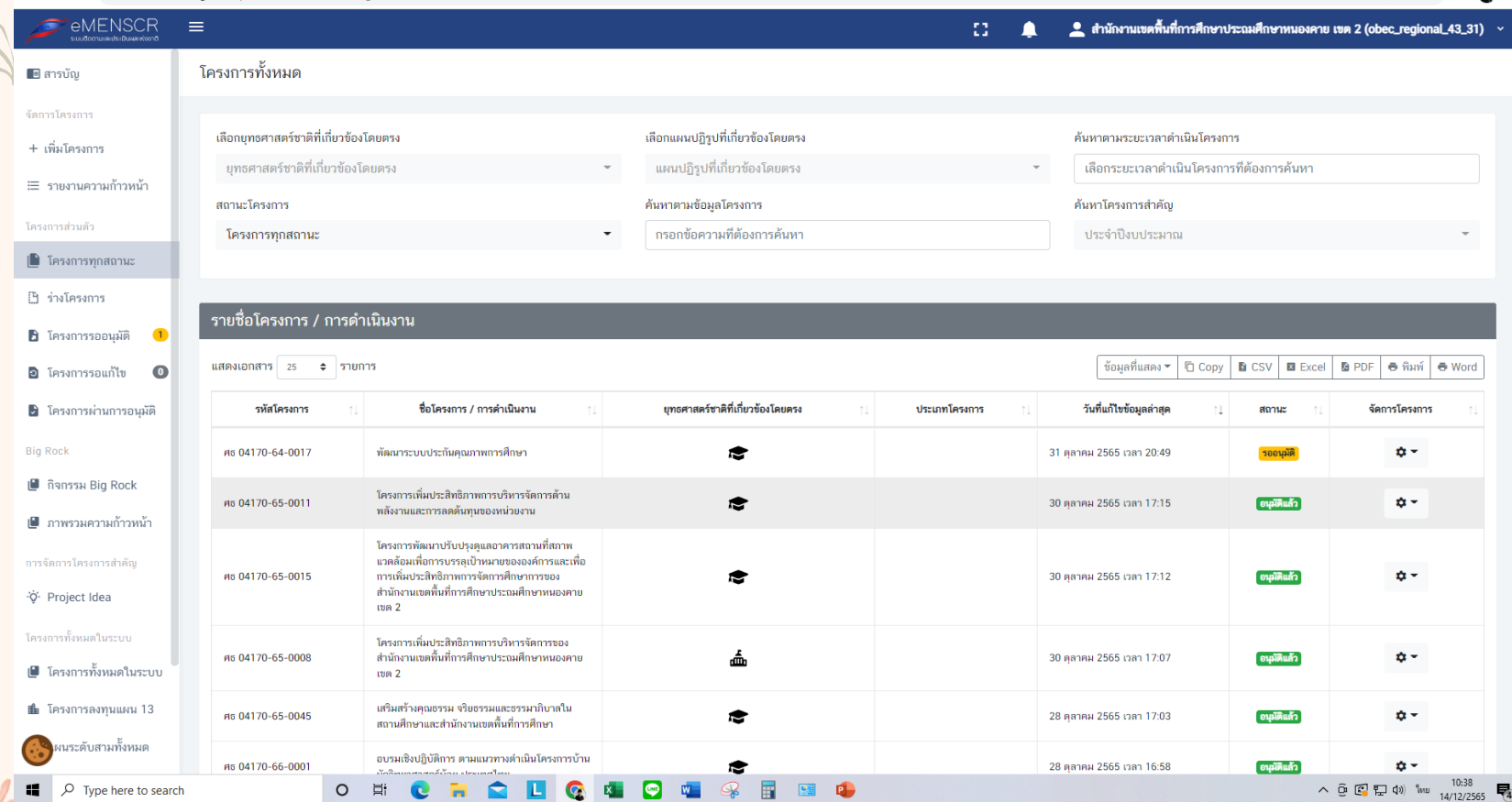

 $\bigoplus$  eMENSCR - โครงการทั้งหมด  $\times$  +  $\rightarrow$   $\mathbf{C}$   $\bullet$  emenscr.nesdc.go.th/committee/main.html  $\leftarrow$ EMENSCR  $\equiv$ ่ สำนักงานเขตพื้นที่การศึกษาประถมศึกษาหนองคาย เขต 2 (obec\_regional\_43\_31)  $\sim$  $\Omega$  .  $\blacksquare$ โครงการทั้งหมดในระบบ ี่ ∎ สารบัญ จัดการโครงการ + เพิ่มโครงการ ∺⊑ี่ รายงานความก้า

โครงการการปรับปรงหลักสตร

 $\bullet$ 

 $\overline{\mathbf{m}}$  $\bullet$ 

 $\bullet$ 

 $O$   $\overline{E}$ 

โครงการส่วนตัว

**B** ร่างโครงการ

**Big Rock** 

O Project Idea

 $\left(\cdot,\cdot\right)$ ผนระดับสามทั้งหมด

 $\Box$   $\Box$  Type here to search

 $\vee$   $-$ 

图 岭 ☆ 口 ▲ :

 $\equiv$  $\overline{\phantom{a}}$ 

จัดการ

โครงการ

 $\mathbb B$ 

D

D

 $\Box$   $\times$ 

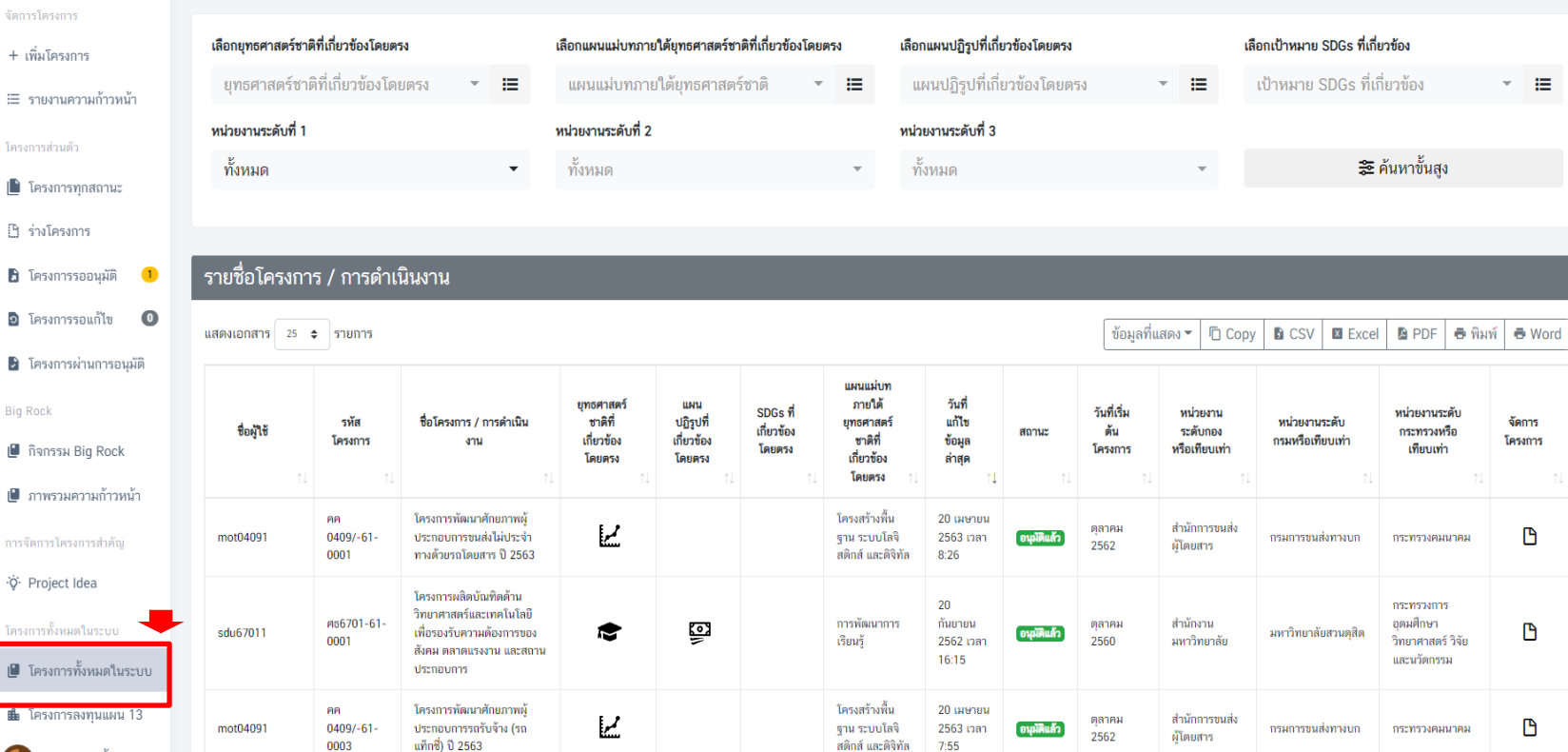

**K & W & F** 

91 日

 $\land$  0  $\left[\begin{array}{ccc} 0 & \frac{1}{2} & \frac{1}{2} & \$ 【4】

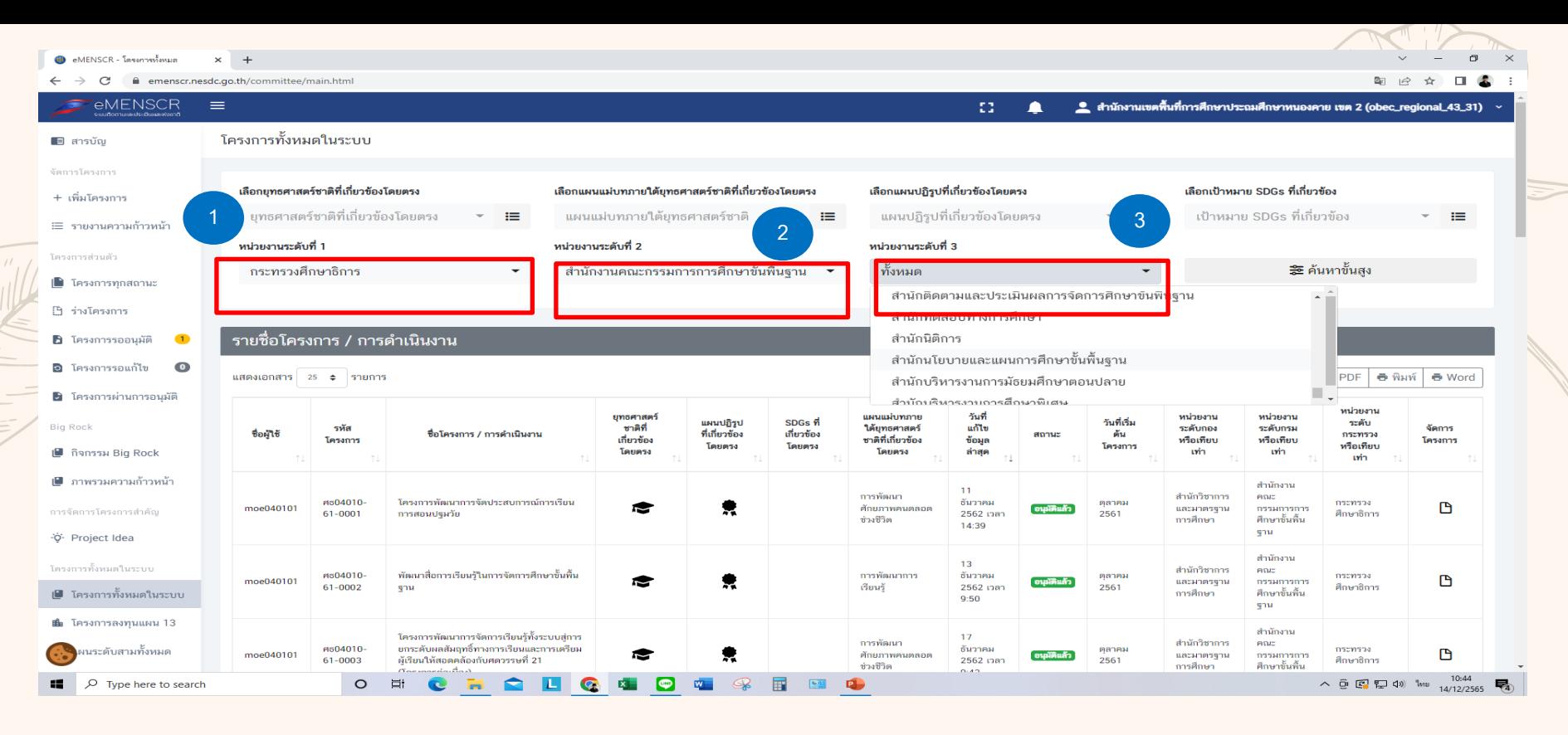

**ขั้นที่ 1 เลือกหน่วยงานระดับที่ 1 คือ หน่วยงานระดับกระทรวง เช่น กระทรวงศึกษาธิการ ขั้นที่ 2 เลือกหน่วยงานระดับที่ 2 คือ หน่วยงานระดับกรมที่ต้องการค้นหา เช่น ส านักงานคณะกรรมการการศึกษาขั้นพื้นฐาน**  ์ ขั้นที่ 3 เลือกหน่วยงานระดับที่ 3 คือ หน่วยงานระดับกอง เช่น สำนักติดตามและประเมินผลการจัดการศึกษาขั้นพื้นฐาน

 $\mathcal{C}^{\bullet}$  $\theta$  emenscripesdc.go.th/committee/main.html  $=$ 

# **EMENSCR**

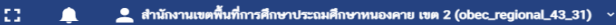

 $\sigma$  $\times$ 

 $\Box$  $\rightarrow$ 

 $\frac{1}{2}$ 

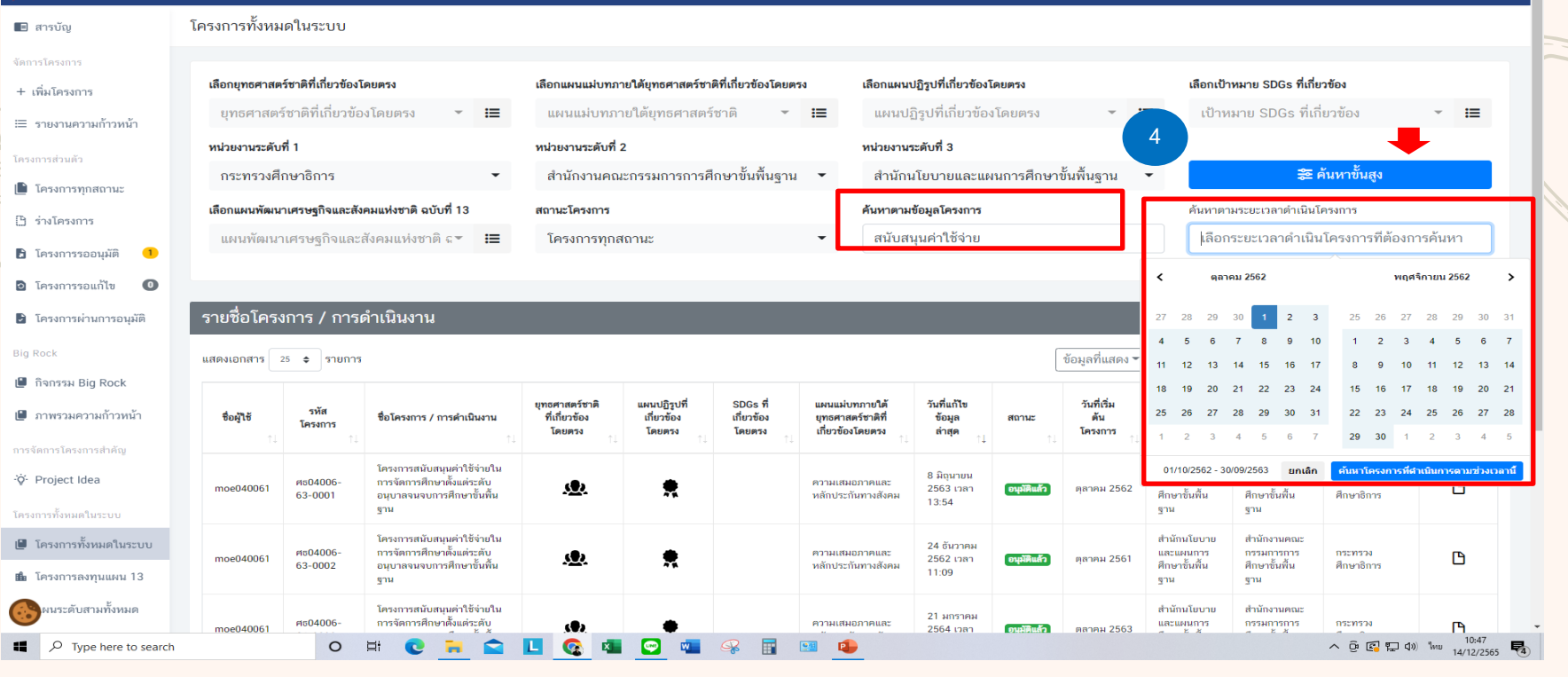

ี ขั้นที่ 4 กรณีที่ต้องการค้นหาให้ละเอียดมากยิ่งขึ้นท่านสามารถใช้คำค้นหา โดยพิมพ์คำที่ต้องการค้นหา เช่นพิมพ์คำว่า "สนับสนุนค่าใช้จ่าย" ลงใน **เมนู "ค้นหาตามข้อมูลโครงการ" และหากต้องการค้นหาตามปีงบประมาณที่มีการด าเนินการให้คลิกที่เมนู "ค้นหาตามระยะเวลาด าเนินโครงการ**

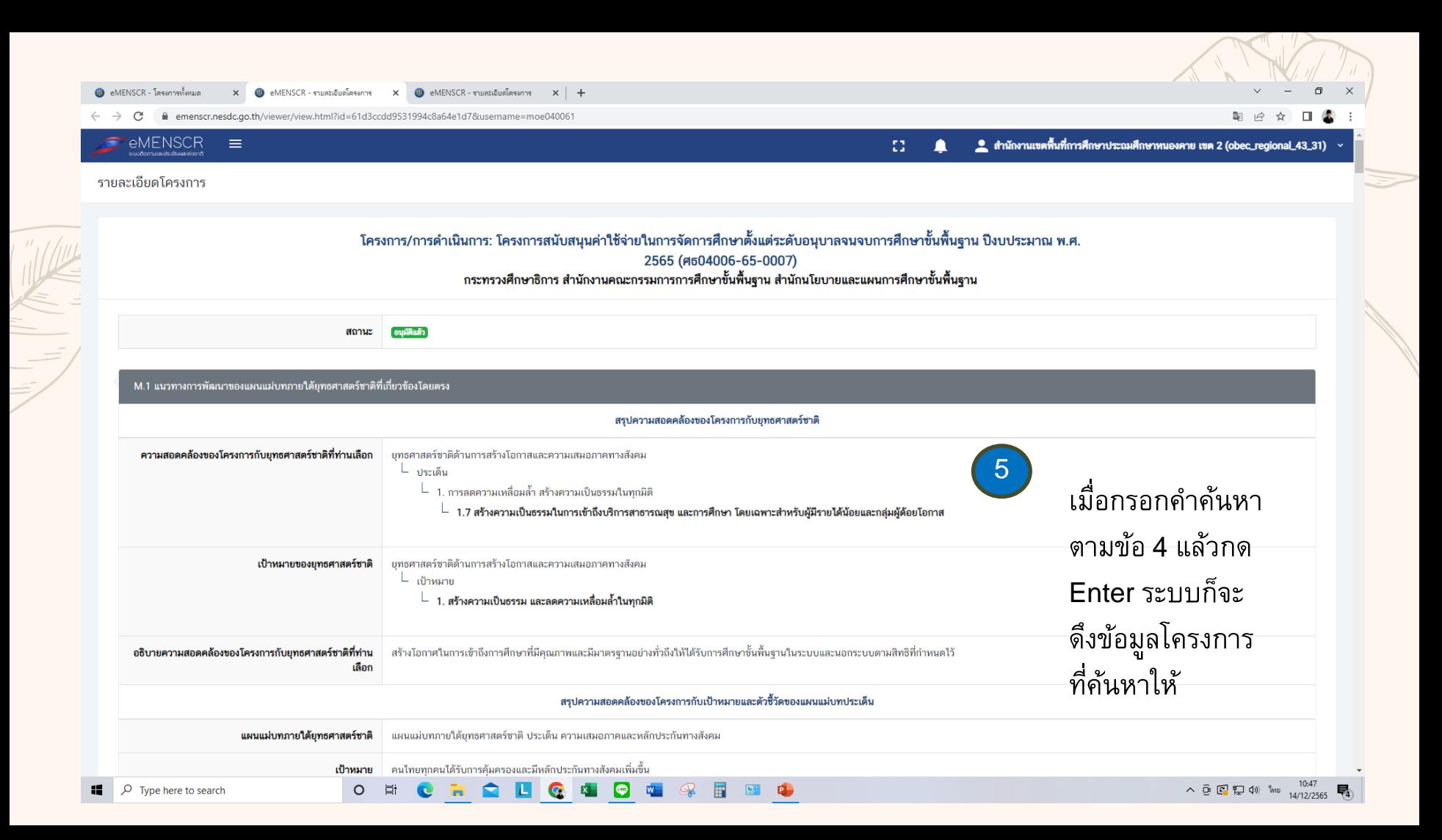